## **Indhold af pakken**

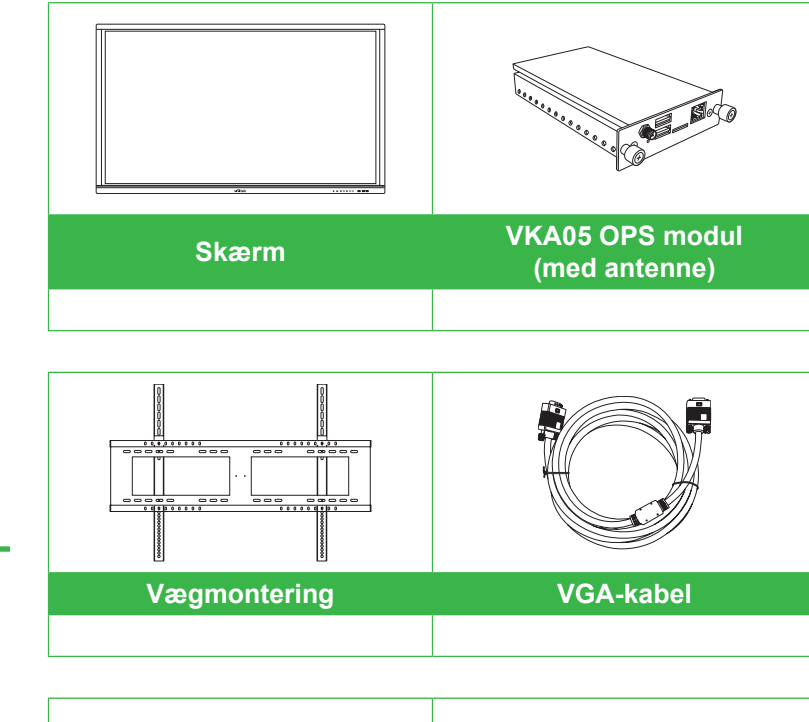

### **Installation af OPS-modul**

### **Porte og stik (højre)**

**Med Android OPS-modul installeret**

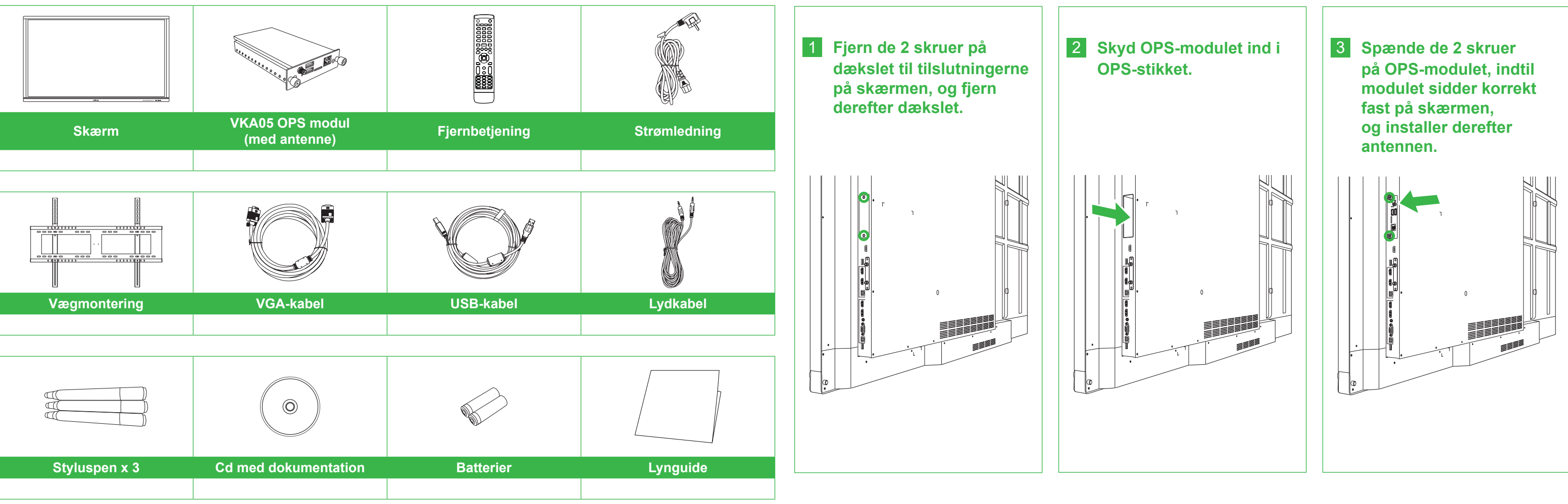

## **Oversigt over skærm (set forfra) Oversigt over skærm (set bagfra)**

- 2 IR-sensor (for fjernbetjening) The South Control of Tangle 1 Lydstyrke ned-knap
- 
- 
- 
- 1 Magnetisk holder til styluspen 1988 ble styluspen 1988 knap til valg af indgangskilde/indstillinger 3 Tænd/Sluk-knap/Statusindikator 8 Lydstyrke op-knap 4 Startside-knap 9 USB 3.0-port 5 Tilbage-knap 10 USB 2.0-porte x 2

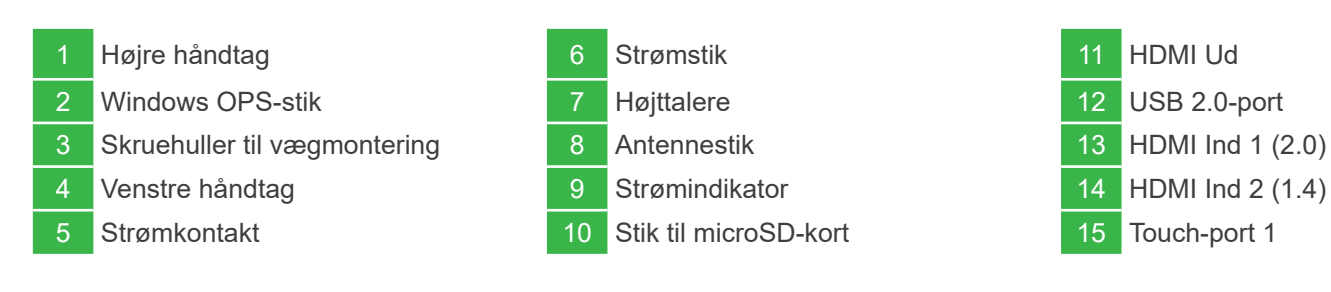

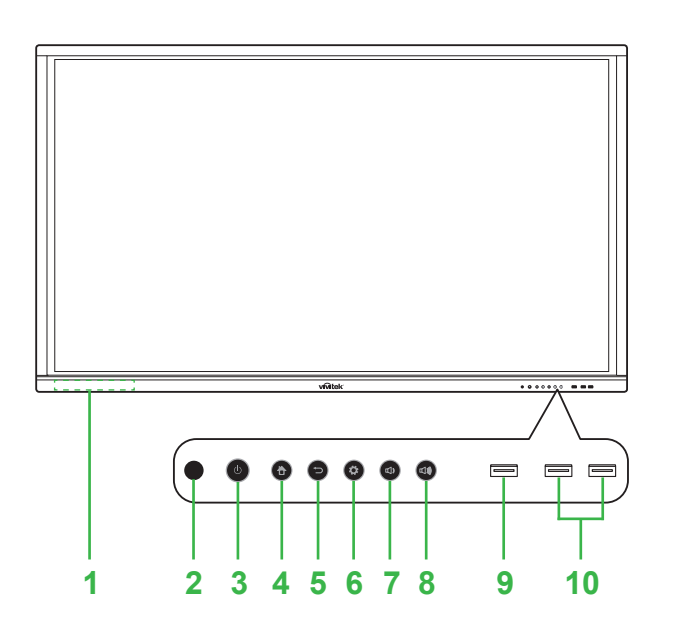

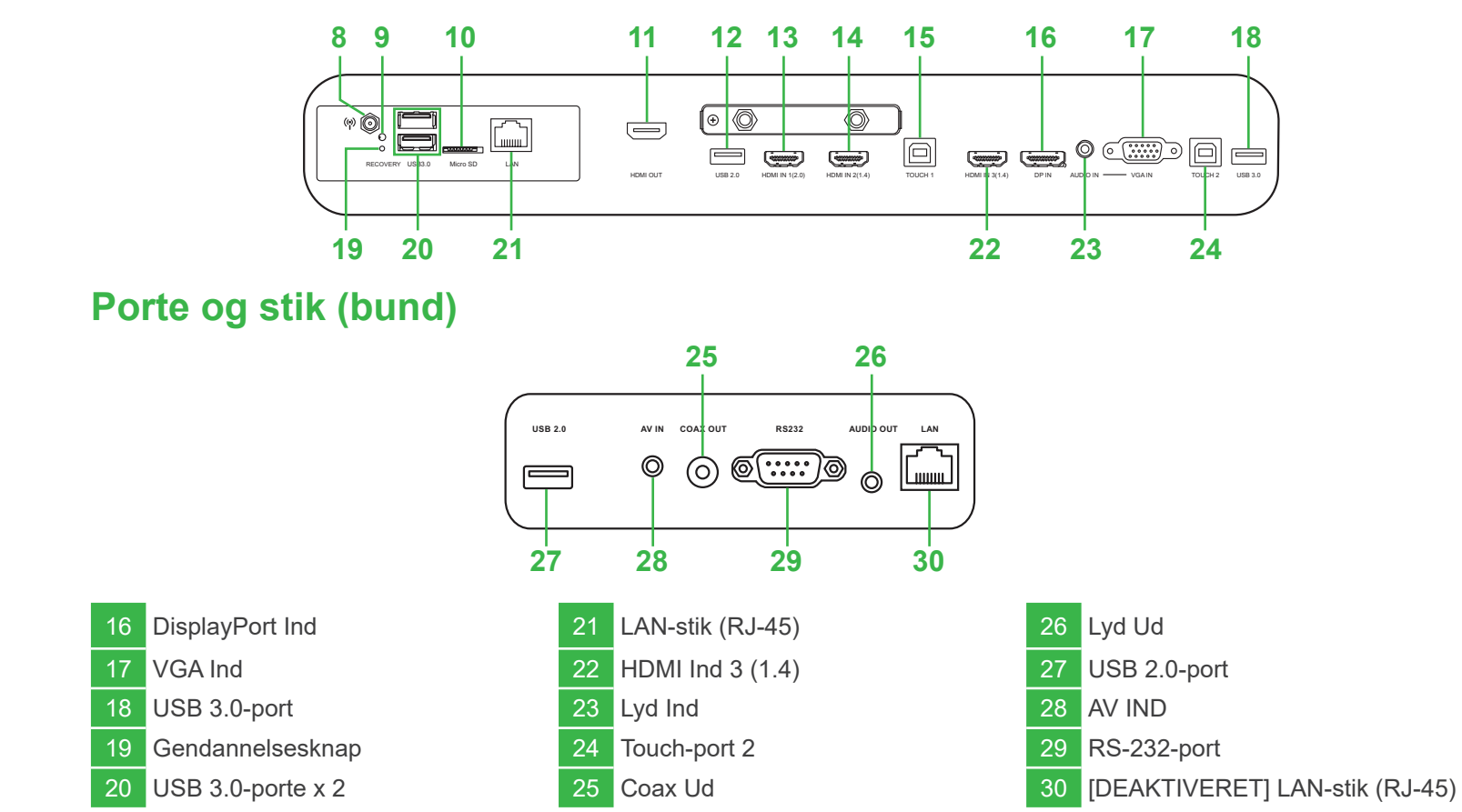

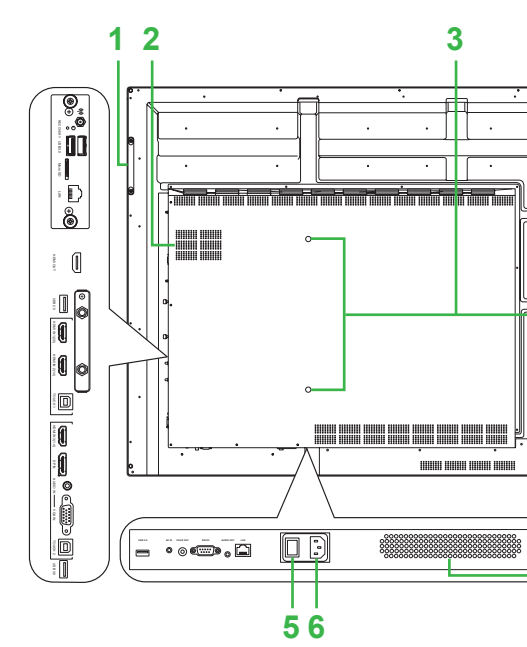

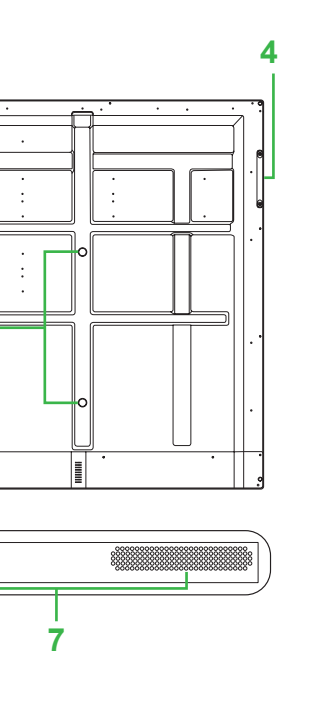

**Lynguide**

NovoTouch

(Kun for modellerne LK6530i, LK7530i og LK8630i)

## **Tilslutninger**

## **Sådan kommer du i gang**

# **Fjernbetjening**

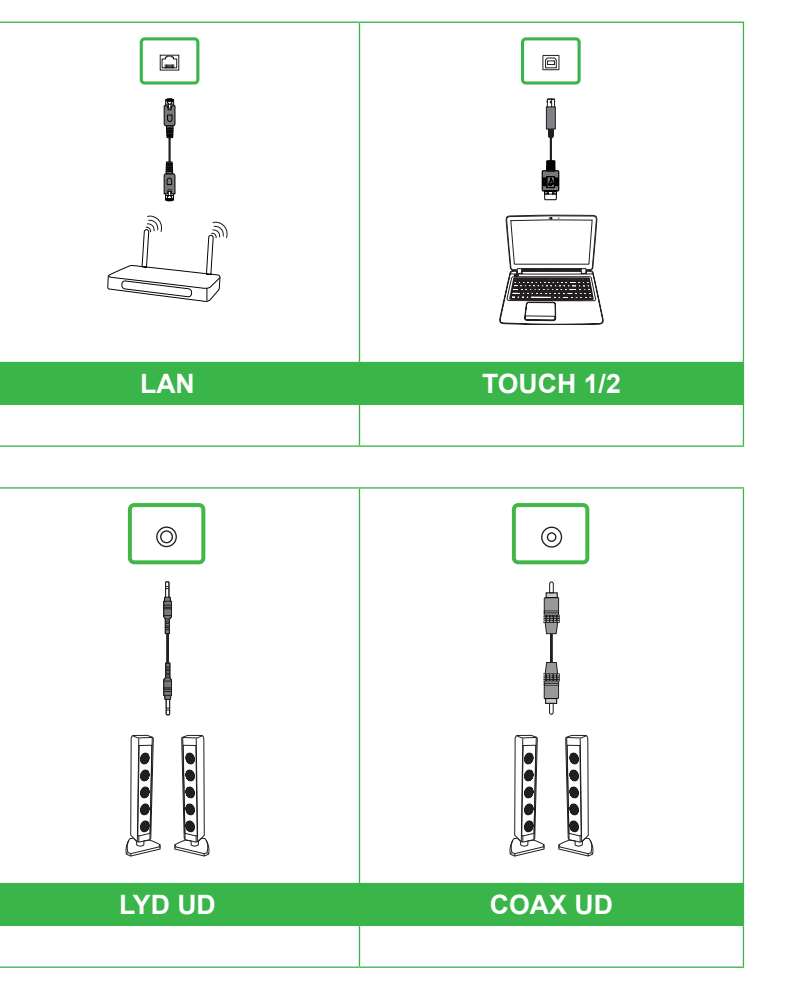

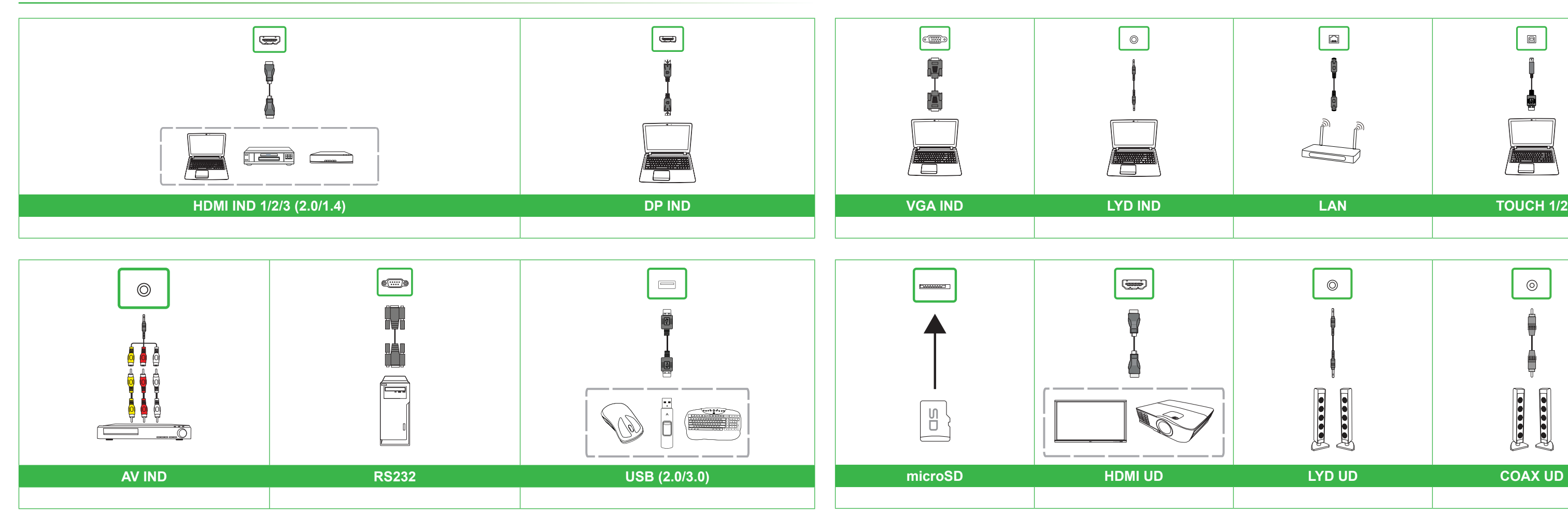

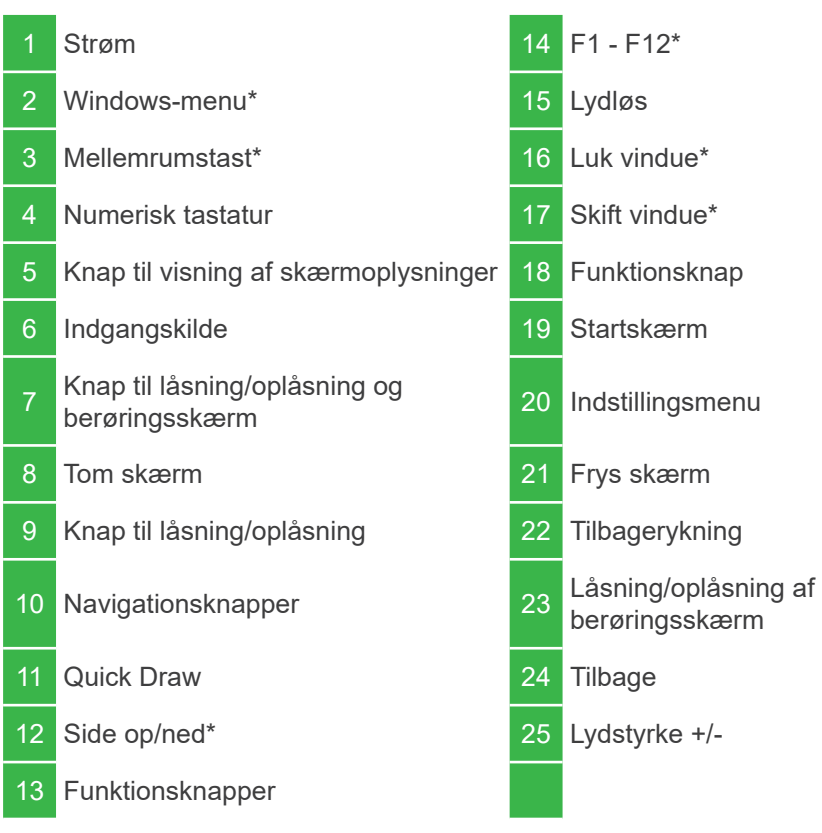

\*Virker kun, når Windows OPS-enheden er installeret i skærmen.

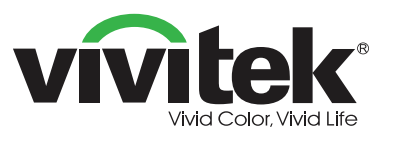

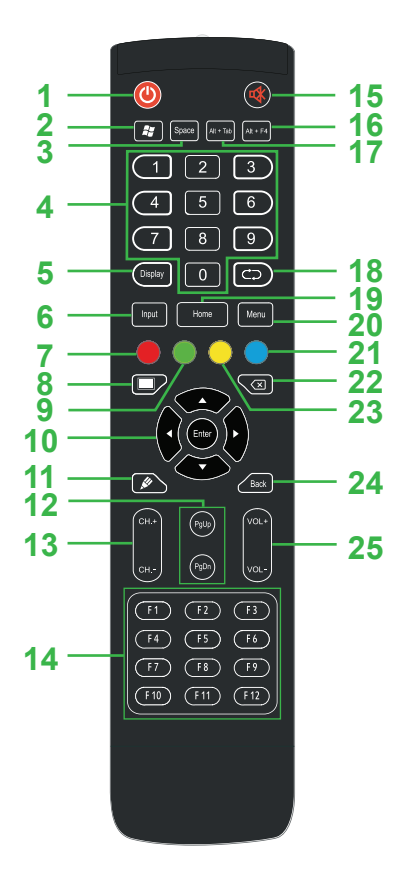

**Indsæt strømledningen i skærmen, og i en stikkontakt.**

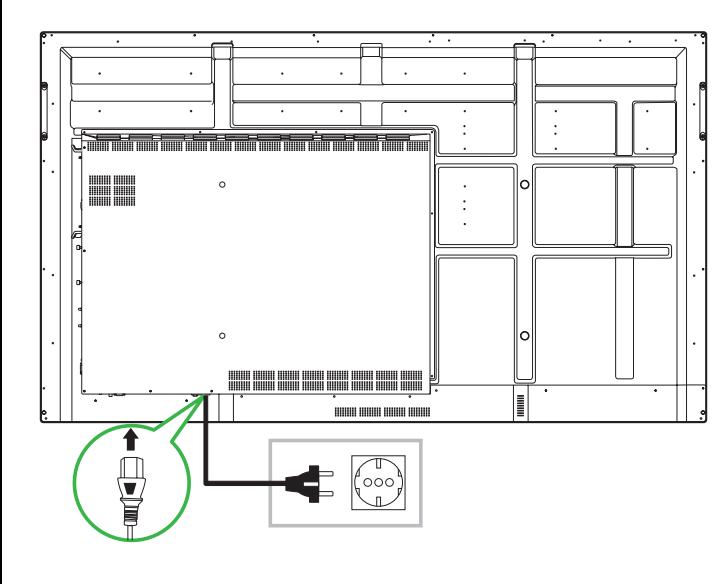

**Tænd for strømmen, og tryk derefter på tænd/sluk-knappen på skærmen eller fjernbetjeningen.**

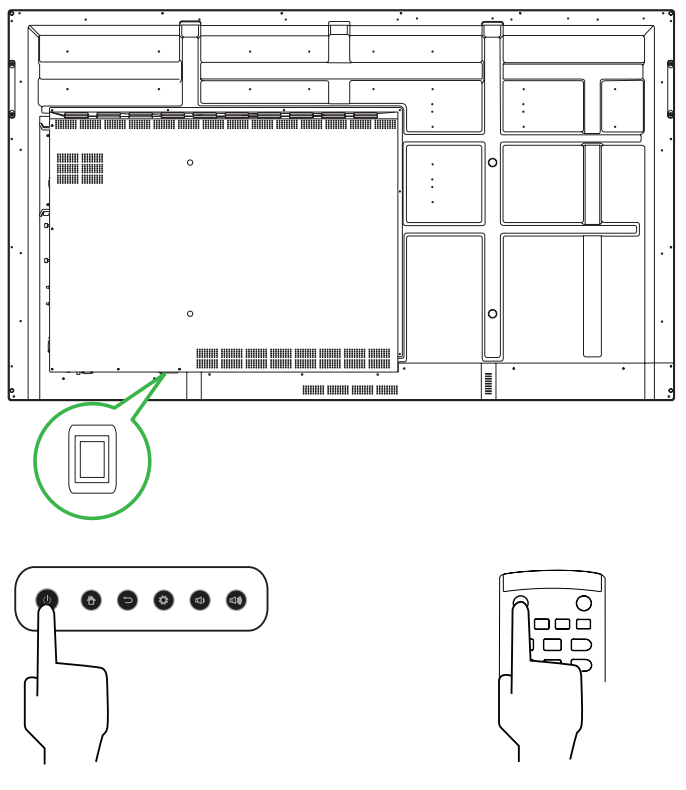

#### **Startskærm**

#### **Vivitek America**

46101 Fremont Blvd, Fremont, CA 94538 U.S.A. Tlf.: +1-510-668-5100 Fax: +1-510-668-0680

#### **Vivitek Asia**

7F, No. 186, Ruey Kuang Road, Neihu, Taipei 11491 Taiwan R.O.C. Tlf.: +886-2-8797-2088 Fax: +886-2-6600-2358

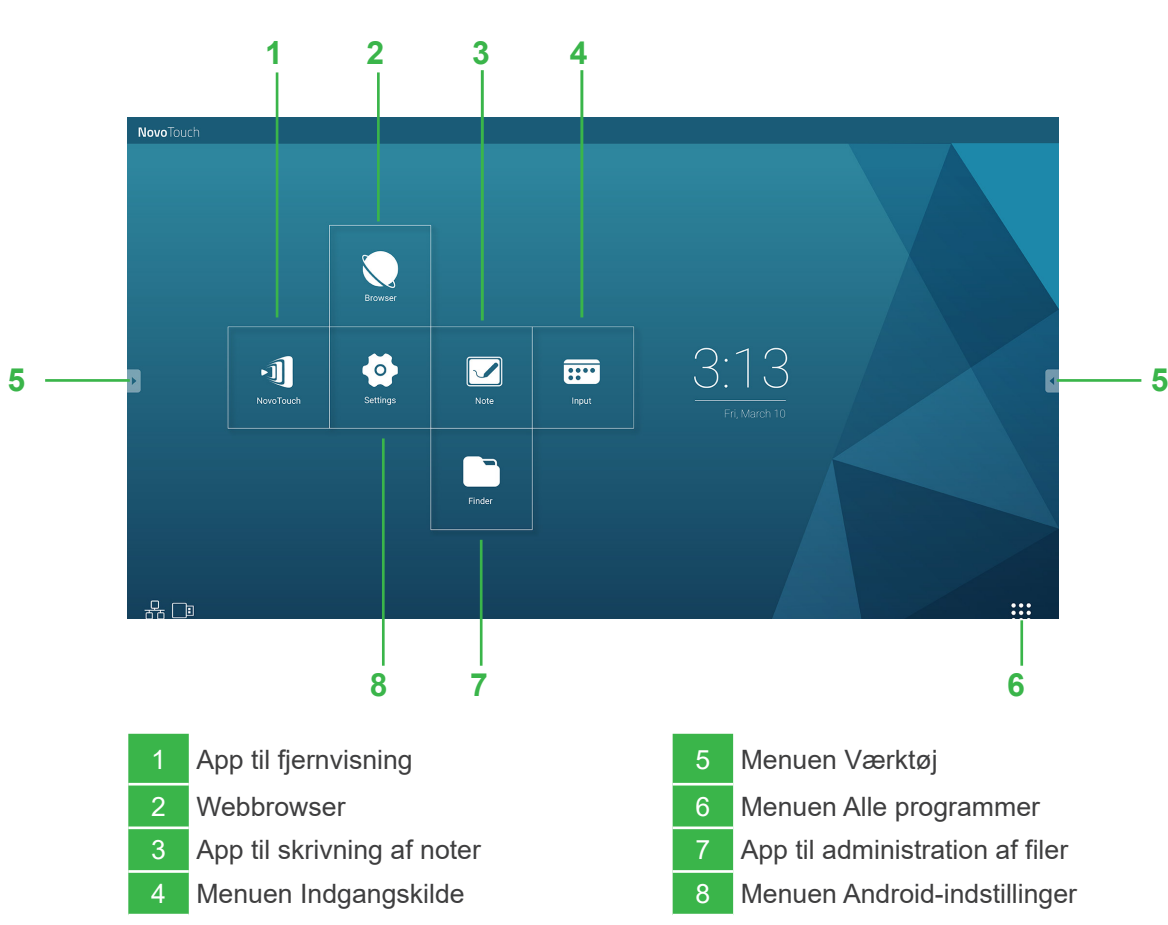

#### **Vivitek Europa**

Zandsteen 15, 2132 MZ Hoofddorp Holland Tlf.: +31-20-800-3960 Fax: +31-20-655-0999

www.vivitekcorp.com

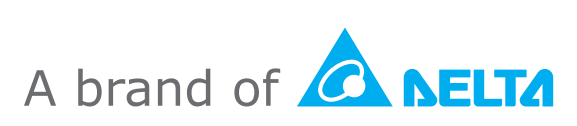

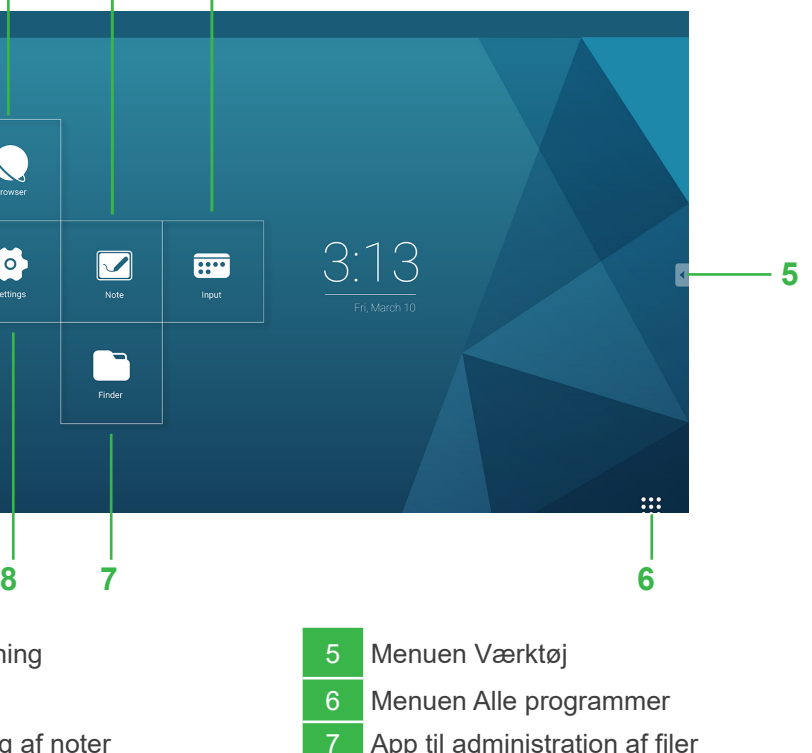